# **CÁLCULO TRIDIMENSIONAL APLICADO A ÁREA DE BACIA HIDROGRÁFICA UTILIZANDO MODELOS DIGITAIS DE ELEVAÇÃO**

*L. A. S. Silva<sup>1</sup> , G. N. Santana,2 , C. B. V. Sampaio<sup>1</sup>*

<sup>1</sup>Universidade Federal do Recôncavo da Bahia, Brasil <sup>2</sup> Universidade Estadual de Feira de Santana, Brasil

#### **Comissão IV - Sensoriamento Remoto, Fotogrametria e Interpretação de Imagens**

### **RESUMO**

A partir dos MDEs podem ser obtidas medidas de área, perímetro e comprimento, as quais são calculadas normalmente de forma planimétrica, não considerando os valores de declividade. Neste sentido, tendo em vista que a declividade influencia diretamente no tamanho da subestimação de medidas nos atributos do relevo, este trabalho tem por objetivo quantificar a diferença entre as medições de área e comprimento feitas de forma planimétrica e planialtimétrica. Os cálculos de área foram realizados a partir das superfícies tridimensionais geradas no software AutoCAD Civil 3d e pela conversão dos rasters em vetores possibilitando o uso da relação *A=Ap ∕ cos(α)* sobre toda a área e nas subdivisões em classes de declividade. As diferenças entre os cálculos de área planimétricas e planialtimétricas no AutoCAD Civil 3d foram próximos a 10% e para os realizados pela inclinação média *(α)* variaram de 25% a 72%. A diferença entre as mensurações dos comprimentos não se mostrou significativa encontrando os valores próximos a 47,3km.

**Palavras chave:** Modelagem Tridimensional, SIG, Mensuração.

## **ABSTRACT**

Measurements of areas, perimeters and lengths can be obtained from the DEMs, the measurements are usually calculated in a planimetric way, discarding the slope values. In this sense, considering that the slope directly influences in the underestimation of measurements of the attributes of the terrain, this work has the objective of quantifying the difference between the geometrical measurements obtained in way Planimetric and planialtimetric. The area calculations were performed from the three-dimensional surfaces generated in AutoCAD Civil 3d software and by the conversion of the rasters into vectors allowing the use of the relation  $A = Ap / cos(a)$  over the whole area and in the subdivisions in slope classes. The differences between the planimetric and planialtimetric area calculations in AutoCAD Civil 3d were close to 10% and for the measurements over the average slope *(α)* ranged from 25% to 72%. The difference between the measurements of the lengths was not significant, finding the values close to 47.3km.

**Keywords:** Three-dimensional Modeling, GIS, Measurement.

#### 1- INTRODUÇÃO

A quantificação dos processos físicos e biológicos é normalmente realizada através de medidas. Segundo Abertazzi e Sousa (2008) o ato de medir é definido como "*procedimento experimental pelo qual o valor momentâneo de uma grandeza física é determinado como um múltiplo e/ou fração de uma unidade, estabelecia por um padrão e reconhecida internacionalmente*", p. 3. Assim, as incertezas estão associadas às mensurações em todo sistema de medição e independem dos meios ou tecnologias utilizadas para obtê-las (Albertazzi E Sousa, 2008).

Dentre os produtos básicos resultantes dos processos de geoprocessamento, estão os geométricos, os quais permitem a partir da Geometria Analítica, determinar localização, comprimento, área, declividade e volume entre outras medidas (Câmara et al., 2002).

Segundo Namikawa (2013) os modelos de processos do meio ambiente são uteis para diversas finalidades, porém como qualquer informação relacionada ao ambiente, eles possuem um componente de incerteza relacionado a variável medida.

Quando as mensurações do relevo são feitas considerando a superfície terrestre como plana, situação essa pouco encontrada na natureza, esses valores adquirem um erro em relação a medidas feitas com base na superfície tridimensional (planialtimétrica), sendo este erro proporcional a declividade (Bergonese e Reis, 2013).

Assim, tendo em vista que a declividade influencia diretamente no tamanho da subestimação nos atributos do relevos, tais como áreas, perímetros e comprimentos obtidos de forma planimétrica, este trabalho tem por objetivo quantificar a diferença entre as medições de área e comprimento feitas de forma planimétrica e planialtimétrica, com base nos MDEs.

#### 2- FLUXOGRAMA

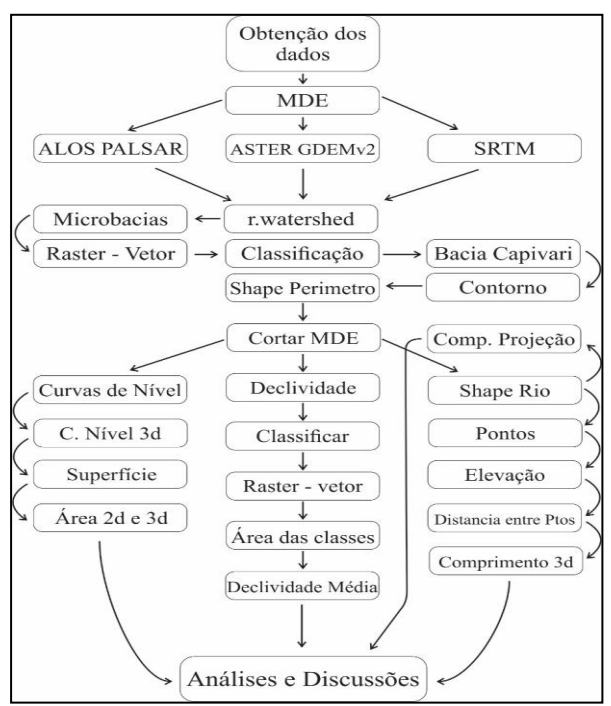

Fig. 1 – Fluxograma

#### 3- MATERIAIS E METODOS

Com nascente na Vila de Petim em Castro Alves, cidade situada aproximadamente a 150 Km de Salvador, Bahia, o rio do Capivari, com seus 47 km de extensão, desagua no rio Paraguaçu. A bacia hidrográfica do Rio Capivari, ocupa uma área de aproximadamente 320 km². Localizada no Região do Recôncavo Sul, a uma altitude média de 233 metros, com população estimada em 180.741 habitantes (SEI, 2013).

Foram utilizados os MDE's: SRTM 3.0, cenas: SRTM1S13W039V3 e SRTM1S13W040V3, ASTER GDEMv2 e ALOS/PALSAR, Cena única AP\_26664\_FBS\_F6930\_RT1.

A poligonal da bacia hidrográfica do rio Capivari, foi obtida através do algoritmo *r.watershed* aplicado no MDE ALOS/PALSAR através do programa QGIS 2.18.4, utilizando como 160m² o valor de menor tamanho para o interior das micro-bacias. A classificação foi feita cruzando o vetor das Microbacias com o *raster* de Linhas de Fluxo, possibilitando o descarte de todas as Microbacias cujo o fluxo não convergia para o Rio Capivari ou um de seus afluentes. Afim de verificar a classificação, realizou-se ida a campo portanto câmera fotográfica e receptor GPS (Garmim eTrex Legend H) para reconhecimento da sub bacia e tomadas de dados.

Utilizando a tabela de atributos dos arquivos vetoriais obteve-se os valores de área e comprimento, calculados a partir da função *\$area e \$length*, atribuindo a cada feição o valor de sua área projecional (Ap) ou comprimento projecional (Lp). Os valores tridimensionais foram obtidos através da soma de Riemann, utilizando a relação com o cosseno da inclinação (Rodríguez, 1977; Guidorizzi, 2000):

$$
L = \int_{a}^{b} \sqrt{[f'(c)]^2 + [g'(c)]^2 + [h'(c)]^2} \, dc \tag{1}
$$

$$
A(S) = \iint_{S} \left\| \frac{\partial s}{\partial x}(x, y) \right\| \times \frac{\partial s}{\partial y}(x, y) \right\| dx dy \tag{2}
$$

Para as medidas de área utilizou-se também o *software* AutoCAD Civil, obtendo os valores da área superficial e de sua projeção.

#### 4- RESULTADOS

A delimitação da bacia hidrográfica resultou numa poligonal com 317,24km² e a extração da trajetória do rio Capivari a partir das linhas de fluxo, em uma feição linear com 47,3 km, ambas medidas obtidas de forma planimétrica. A criação das superfícies tridimensionais no AutoCAD Civil 3d, possibilitou a aquisição automáticas dos dados das áreas projecionais e reais, fornecendo os dados para a seguinte tabela:

TABELA 1 - DADOS OBTIDOS A PARTIR DAS ESTATÍSTICAS DE CADA SUPERFÍCIE TRIDIMENSIONAL GERADA NO AUTOCAD CIVIL 3D.

| <b>Raster</b>      | Área da<br>Projeção<br>(km <sup>2</sup> ) | Área<br><b>Tridimensional</b><br>(km <sup>2</sup> ) | Diferença<br>(%) |
|--------------------|-------------------------------------------|-----------------------------------------------------|------------------|
| <b>SRTM</b>        | 318.89                                    | 350.50                                              | 9.91             |
| ASTER <sub>2</sub> | 319.74                                    | 353.35                                              | 10.51            |
| ALOS/              |                                           |                                                     |                  |
| <b>PALSAR</b>      | 320.16                                    | 350.39                                              | 9.44             |

Após converter os MDE's em *rasters* de declividade, estes foram convertido para *vetores*, onde cada feição passou a possuir um valor de declividade. A área projecional total do somatório das feições com a mesma inclinação permitiu o cálculo da inclinação média e o somatório das áreas projecionais, uma aproximação da área superficial através da equação (Macedo et al., 2013; Bergonese e Reis, 2013):

$$
AS = AP/\cos\theta \tag{3},
$$

utilizando a inclinação média e a área projecional correspondente a cada MDE (tabela 2)

A separação da feição linear do Rio Capivari, permitiu de modo análogo ao cálculo da área o cálculo do comprimento do rio. Foram utilizados os comprimentos e a variação de altitude de cada uma das feições, possibilitando calcular a inclinação média e o comprimento para o curso em cada MDE (tabela 3).

TABELA 2 - DIFERENÇA PORCENTUAL ENTRE ÁREA DA PROJEÇÃO E ÁREA CALCULADA ATRAVÉS DA INCLINAÇÃO MÉDIA

| Raster        | Inclinação<br>Média<br>(°) | Área<br>Projeção<br>(km <sup>2</sup> ) | Área/<br>Incl.<br>Média<br>(km <sup>2</sup> ) | Diferenca<br>(%) |
|---------------|----------------------------|----------------------------------------|-----------------------------------------------|------------------|
| <b>SRTM</b>   | 37.08                      | 322.478                                | 404.214                                       | 25.35            |
| ASTER2        | 54.57                      | 322.477                                | 556.355                                       | 72.52            |
| ALOS/         |                            |                                        |                                               |                  |
| <b>PALSAR</b> | 37.81                      | 315.358                                | 399.140                                       | 26.57            |

TABELA 3 -: DIFERENÇA PORCENTUAL ENTRE O COMPRIMENTO DA PROJEÇÃO E O COMPRIMENTOS CALCULADO ATRAVÉS DA INCLINAÇÃO MÉDIA.

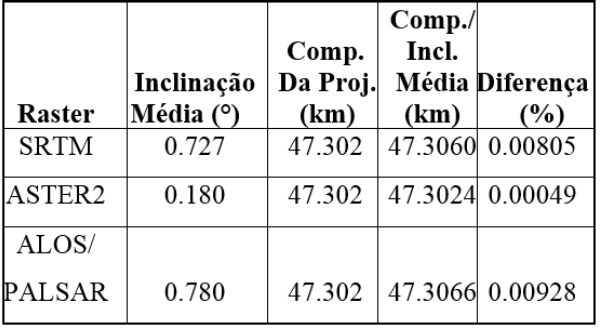

Na comparação com os comprimentos obtidos planimetricamente conforme apresentado na tabela 3, foi observado que as mensurações lineares possuem menor discrepância em relação as medições de área, comportamento também observado por Bergonese e Reis (2013).

Diferenças da ordem de 20%, como as encontradas nos cálculos com os MDEs ALOS/PALSAR e SRTM, são semelhantes às diferenças máximas encontras por Bergonese e Reis (2013). O valor de 72% para o ASTER GDEM2 pode estar relacionados com a quantidade de ruídos presentes no MDE e com a escala adotada, tendo em vista que o aumento da escala aumenta o nível de detalhes (Bergonese e Reis, 2013). Logo utilização do MDE ASTER GDEM2 não se adequou a escala adotada neste estudo. Resultados semelhantes foram encontrados por Moura-Bueno et al. (2015) que sugere o uso do MDE ASTER para escalas inferiores a 1:100.000.

O cálculo da declividade média possibilitou verificar o comportamento da relação expressa na equação 3, tendo em vista a variação do ângulo θ o crescimento geométrico da subestimação com o aumento da declividade (FIGURA 2).

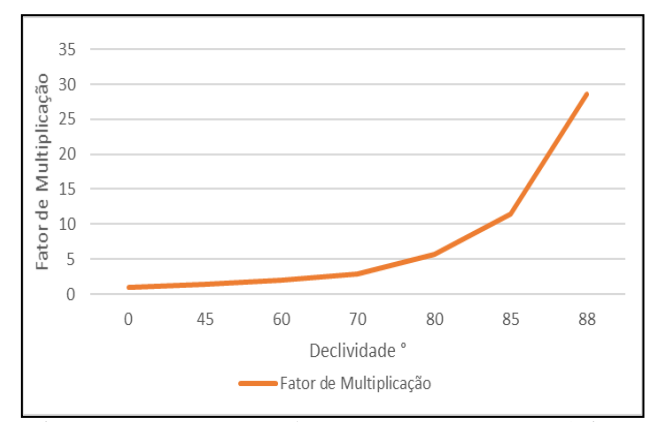

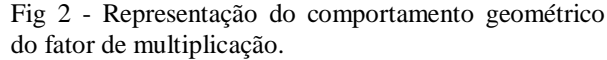

Utilizando o somatório das feições tridimensionais para calcular o comprimento do Rio Capivari, foram encontrados os seguintes valores para o comprimento (tabela 4):

TABELA 4 - DIFERENÇA PORCENTUAL ENTRE O COMPRIMENTO DA PROJEÇÃO E OS COMPRIMENTOS CALCULADOS ATRAVÉS DOS SOMATÓRIOS DAS FEIÇÕES.

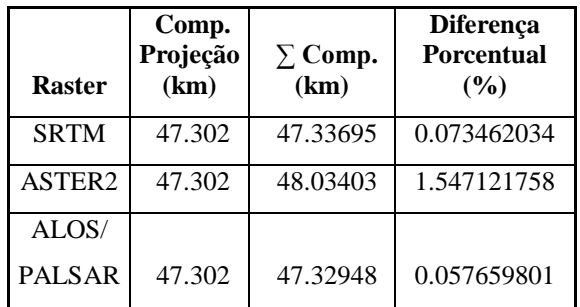

Pode-se observar uma variação em relação ao cálculo feito com a inclinação média. Segundo Stewart (2011) quanto maior a subdivisão da feição, maior a aproximação com o valor do comprimento real, até alcançar valores infinitesimais

A aplicação da relação disposta na equação (1) em cada classe de declividade, gerou a tabela 5.

TABELA 5 - DIFERENÇA PORCENTUAL ENTRE A ÁREA DA PROJEÇÃO E ÁREAS CALCULADAS ATRAVÉS DOS SOMATÓRIOS DAS FEIÇÕES.

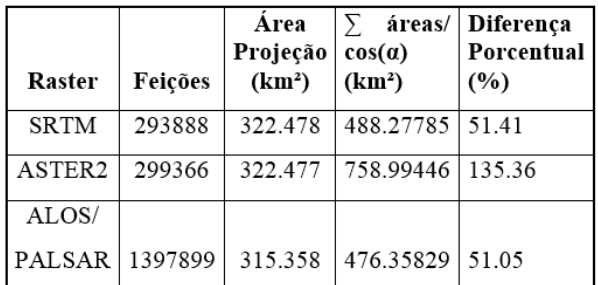

Foram encontradas diferenças da ordem de 50% para os MDEs SRTM e ALOS e 135% para o ASTER. Este resultado pode estar relacionado ao erro embutido na generalização dos valores de declividade (média), ou seja, o cálculo aplicado ás classes de declividade pode não representar o valor real da área tridimensional, pois observando o comportamento geométrico da relação e o erro associado a cada MDE, áreas com declividade elevadas também tendem a possuir maior erro de medição

#### 5- CONCLUSÃO

Para o cálculo de comprimento do Rio Capivari, não foram encontradas diferenças significativas entre os realizados através da função \$length, da inclinação média, ou pelo somatório das subdivisões da feição, observando que a maior declividade média foi de 0,78° para o curso do rio.

As diferenças entre as mensurações planimétricas e planialtimétricas obtidas através do AutoCAD Civil 3d, concordam com as obtidas por Bergonse e Reis (2013) que encontrou valores na próximos a 10% para a subestimação da área da superfície real e as realizadas por Spagnolo et al. (2017) com diferenças na ordem de 15%.

Os valores de área tridimensional obtidos através da soma de Riemann utilizando a relação com o cosseno da inclinação apresentaram diferenças na ordem de 50%, observando o fato da potencialização dos erros associados ao aumento da declividade e da relação quadrática para obter a área.

### 6- REFERÊNCIAS BIBLIOGRÁFICAS

Albertazzi, A. e A. R. Sousa, 2008. Fundamentos de metrologia científica e industrial, Manole, Barueri-SP, Brasil, 407 páginas.

Bergonse, R e E. Reis, 2013. Medições lineares e areais de formas do relevo em SIG: quantificação do erro inerente à assunção de topografia plana e

implicações para a investigação, em Actas do VI Congresso Nacional de Geomorfologia. Coimbra, Portugal, pp. 228-232.

Câmara, G.; A. M. Monteiro; S. D Druck e Carvalho M. S., 2002. Análise espacial e geoprocessamento, em Análise espacial de dados geográficos (eds) S. Druck; G. Câmara; M. S. Carvalho e A. M. V. Monteiro, Planaltina – DF, Brasil, pp. 20-52 .

Guidorizzi, H. L., 2000. Um curso de Cálculo, LTC Editora, Rio de Janeiro-RJ, Brasil, 496 páginas.

Macedo, R . C.; J. V. Soares e J. R. Santos, 2013. Validação de modelo digital de terreno em área florestal com relevo ondulado, gerado a partir de dados LiDAR. Revista Brasileira de Cartografia, N° 65/4, pp. 695-702.

Moura-Bueno, J. M.; R. S. D. Dalmolin; A. T. Caten; L. F. C. Ruiz; P. V. Ramos; A. C. Dotto, 2016. Assessment of Digital Elevation Model for Digital Soil Mapping in a Watershed with Gently Undulating Topography. Revista Brasileira de Ciência do Solo, v. 40, pp. 1-15.

Namikawa, L. M., 2013. Estimativa da Incerteza de um Modelo Digital de Elevação por Meio de uma Análise de Agrupamento, em Anais do XVI Simpósio Brasileiro de Sensoriamento Remoto – SBSR, Foz do Iguaçu-PR, Brasil, pp. 4616-4623.

Rodríguez, L., 1977. Introdução a geometria diferencial. IMPA, Rio de Janeiro-RJ, Brasil, 273 páginas.

Spagnolo, M.; R. Pellitero; I. D. Barr; J. C. Ely; X. M. Pellicer e B. R. Rea, 2017. ACME, a GIS tool for Automated Cirque Metric Extraction. Geomorphology, Vol. 278, Nº 278, pp. 280-286.

Stewart, J., 2011. Cálculo. Cengage Learning, São Paulo-SP, Brasil, Vol.1, 664 páginas.

Barreto, E. C. T., 2013. Estatística dos municípios baianos, SEI, Salvador-BA, Brasil, 392 páginas .